## **Уважаемые Клиенты!**

В ОАО «Белагропромбанк» (далее – банк) реализован новый способ дистанционного заключения договора банковского вклада (депозита) путем направления в банк документа «Заявление на открытие вклада (депозита)» (далее – Заявление) посредством подсистемы «Интернет-Клиент» системы дистанционного банковского обслуживания (далее – СДБО).

Для оформления Заявления достаточно пройти 5 шагов:

1) После авторизации зайти в раздел «Онлайн-заявки», перейти в подраздел «Депозиты», после чего выбрать пункт «Заявления на открытие вкладов» (рис. 1).

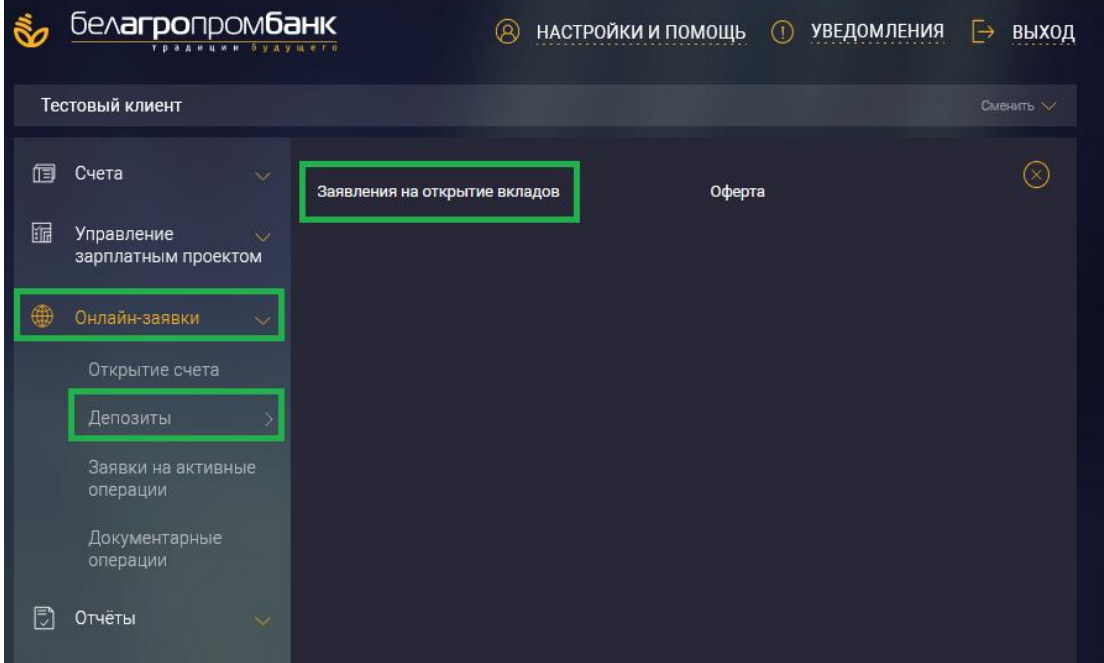

Рисунок 1 – Расположение Заявлений в подсистеме «Интернет-Клиент» СДБО.

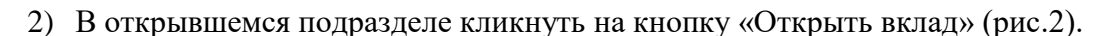

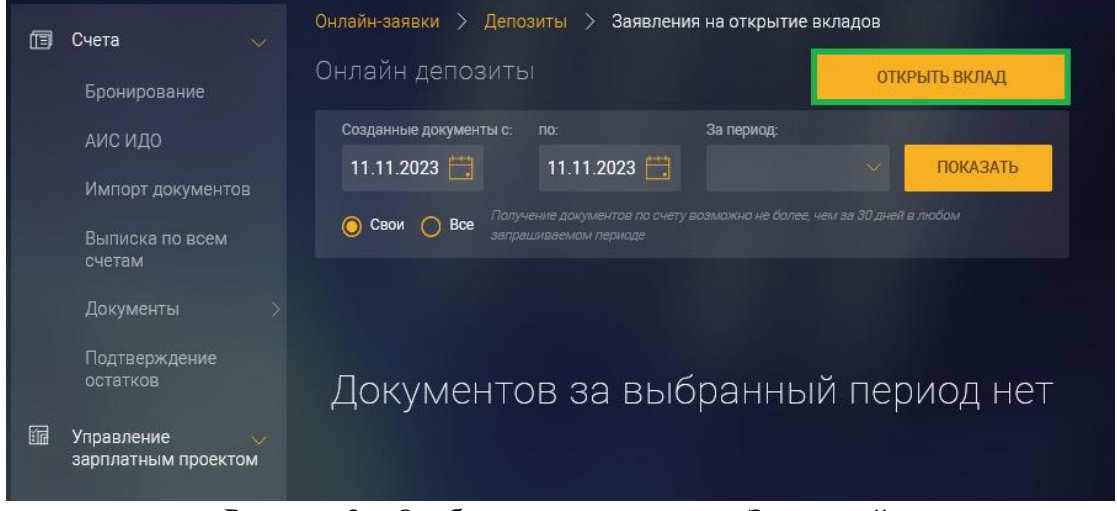

Рисунок 2 – Отображение подраздела Заявлений.

3) Определить вклад с оптимальными условиями для вас, после чего на виджете соответствующего вклада нажать кнопку «Оформить» (рис.3).

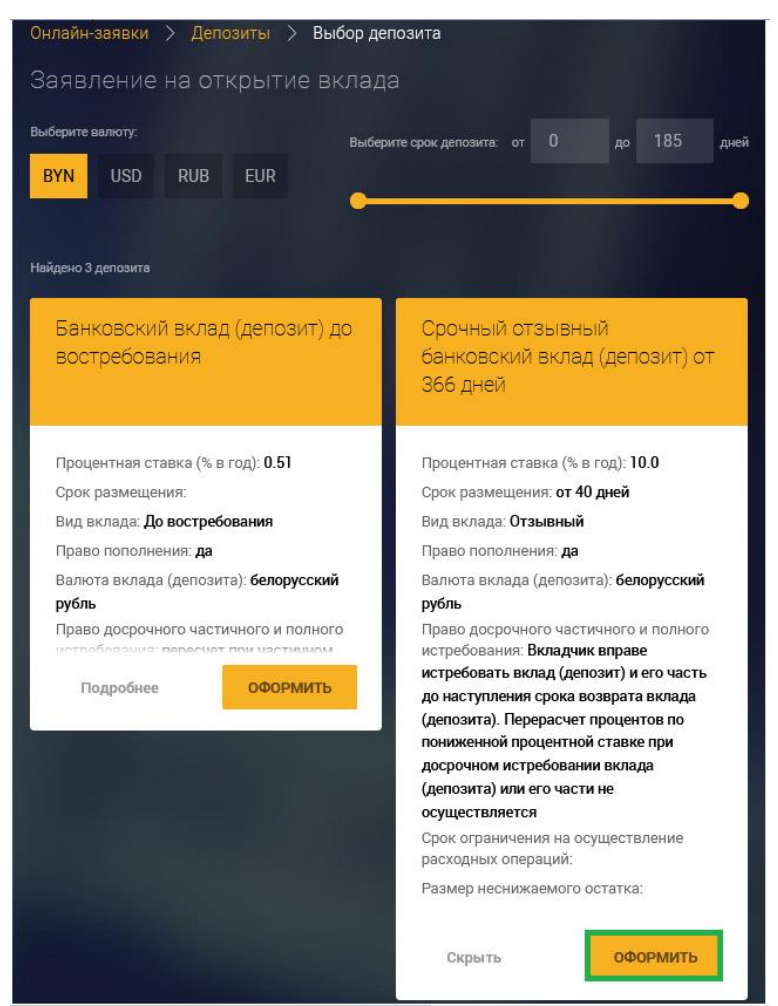

Рисунок 3 – Условия вкладов.

4) Заполнить все поля Заявления и при необходимости дозаполнить платёжное поручение, которое станет доступно к заполнению на следующем этапе (в случае если размещение денежных средств будет осуществляться полностью или частично со счетов банка) (рис. 4).

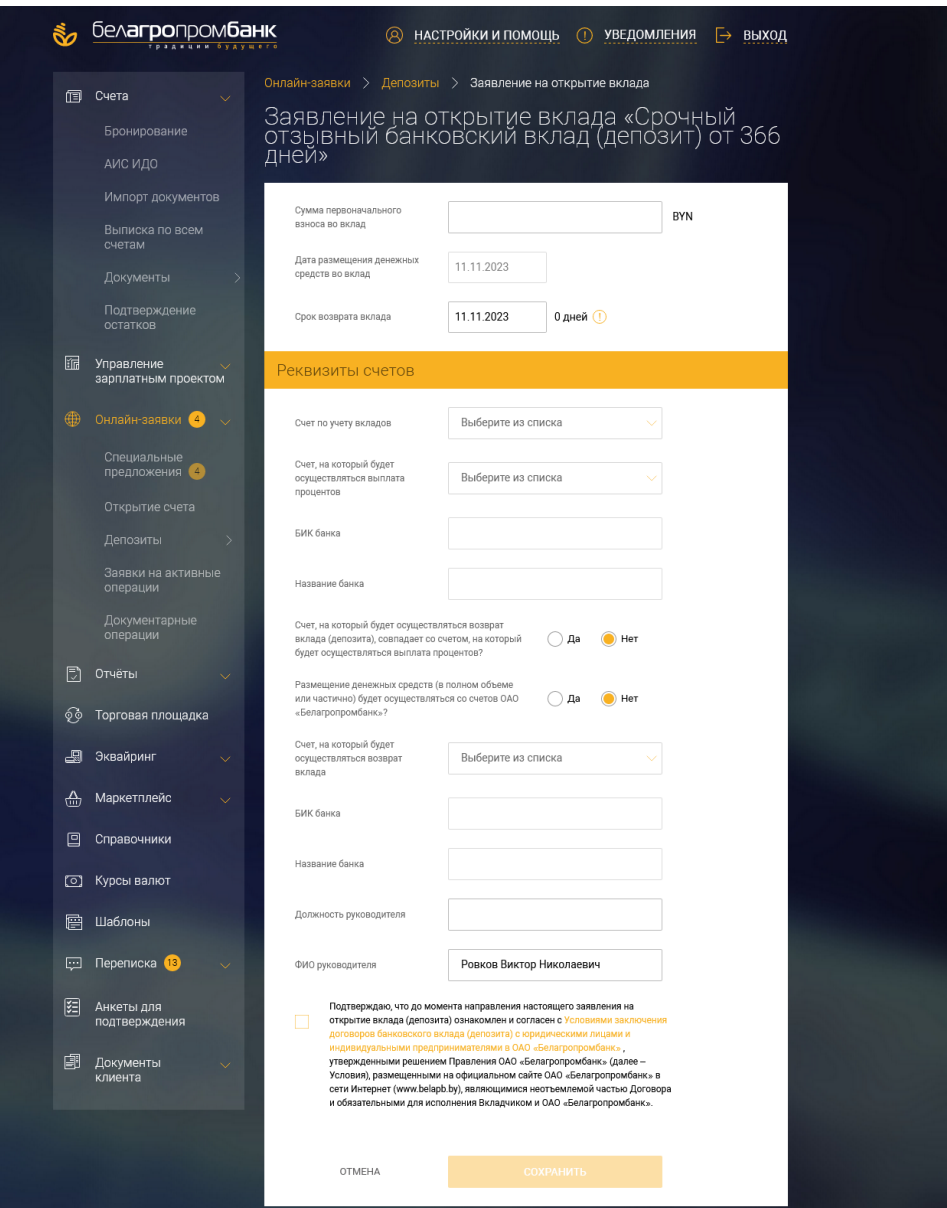

Рисунок 4 – Экранная форма Заявления

5) «Подписать и отправить» Заявление в банк (рис.5). Заявление подписывается ЭЦП руководителя или иного должностного лица корпоративного клиента, имеющего полномочия на заключение договора банковского вклада (депозита).

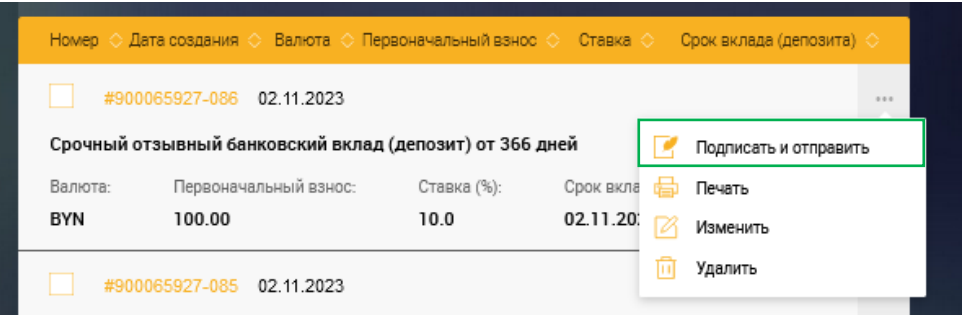

Рисунок 5 – Доступные действия с сохраненным Заявлением.

В случае возникновении дополнительных вопросов просьба обращаться к своему персональному менеджеру.